# **ОРГАНЫ УПРАВЛЕНИЯ РЕЖИМОМ ДВОЙНОГО ИЗОБРАЖЕНИЯ**

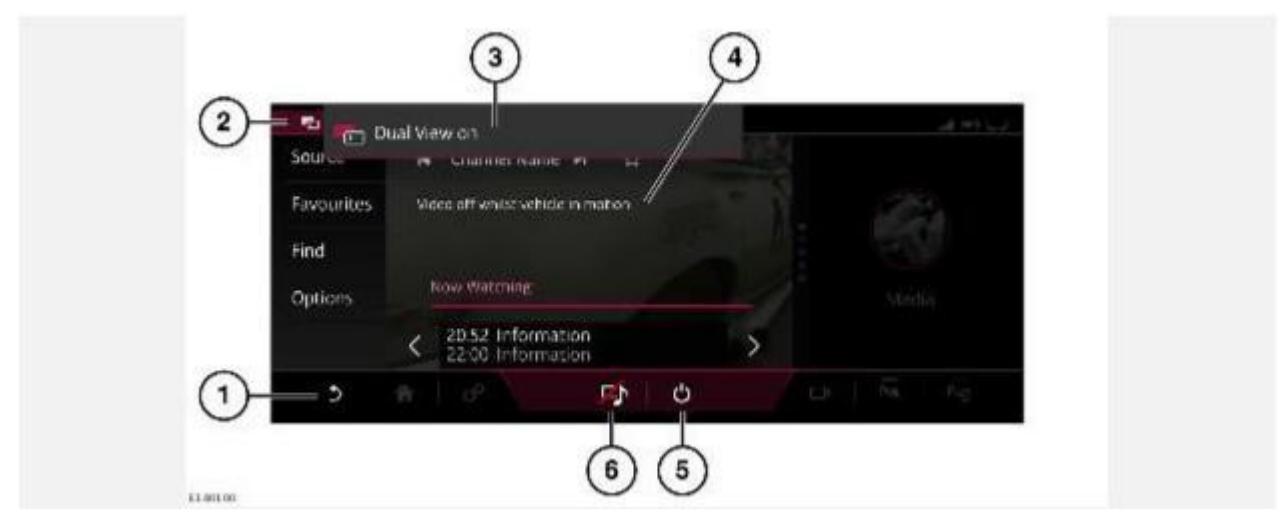

## **ВНИМАНИЕ!**

Водитель не должен отвлекаться на сенсорный экран или работать с ним во время движения автомобиля. Отвлечение водителя от управления может привести к авариям с тяжелыми травмами или смертельным исходом.

#### **ВНИМАНИЕ!**

Длительное воздействие громких звуков (более 85 децибел) может отрицательно сказаться на слухе.

- 1. Пиктограмма **возврата**: коснитесь для отображения мультимедиа в полноэкранном режиме для пассажира и возврата к предыдущему экрану водителя.
- 2. Пиктограмма **режима двойного изображения**: указывает, что работает экран со стороны пассажира.
- 3. Информационный баннер: появляется на мгновение при включении режима двойного изображения Dual View.
- 4. Во время движения автомобиля видеоизображение со стороны водителя блокируется.

## **ПРИМЕЧАНИЯ**

Видеоизображение повторно активируется только в неподвижном автомобиле.

5. Пиктограмма **питания**: коснитесь для выключения режима двойного изображения.

#### **ПРИМЕЧАНИЯ**

Или нажмите и удерживайте пиктограмму режима двойного изображения для выключения режима двойного изображения.

6. Пиктограмма **"Только звук"**: коснитесь, если пассажир хочет прослушивать выбранный источник в режиме двойного изображения (например, проигрыватель мультимедиа). Если данная опция активирована, пассажир по-прежнему может просматривать тот же экран, который отображается для водителя (например, экран навигации).

## **ПРИМЕЧАНИЯ**

Выбранный аудиоисточник мультимедийной системы доступен для пассажира только через наушники.

## **ПРИМЕЧАНИЯ**

Если органы управления режимом двойного изображения не используются более 10 секунд, дисплей возвращается в полноэкранный режим. Для вывода меню снова нажмите пиктограмму **режима двойного изображения**.

## **РЕЖИМ ДВОЙНОГО ИЗОБРАЖЕНИЯ**

Режим двойного изображения позволяет пассажиру переднего сиденья просматривать или слушать медиапрограммы, в то время как водитель использует другую систему (например, радио или систему навигации).

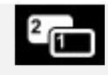

Для использования органов управления режимом двойного изображения Dual View:

- 1. Коснитесь пиктограммы **Dual View** (Режим двойного изображения Dual View) на выбранном экране (например, "Navigation" (Навигация)).
- 2. В заголовке страницы отображаются экран **SELECT SOURCE** (Выбор источника) и информационный баннер режима двойного изображения Dual View. Выберите источник мультимедиа, например, проигрыватель мультимедиа.
- 3. Коснитесь пиктограммы **Settings** (Настройки), если пассажиру требуется изменить выбранный медиаисточник.
- 4. После внесения изменений коснитесь пиктограммы **Return** (Возврат). Для водителя отобразится первоначально выбранный экран, например, "Navigation" (Навигация). При этом для пассажира будет отображаться выбранный им медиаисточник.
- 5. Для передачи управления сенсорным экраном пассажиру необходимо коснуться пиктограммы **Settings**(Настройки), а затем пиктограммы **Dual View** (Режим двойного изображения Dual View). При этом экраны пассажира и водителя снова будут отображать выбранные источники и органы управления режимом двойного изображения в нижней части экрана.

Для возврата к режиму двойного изображения нажмите пиктограмму **Return** (Возврат) или подождите 10 секунд. Экран вернется в режим двойного изображения Dual View.

## **ПРИМЕЧАНИЯ**

Органы управления режимом двойного изображения также отображаются на экране в окне водителя.